## Passo 1: Ligue o aparelho

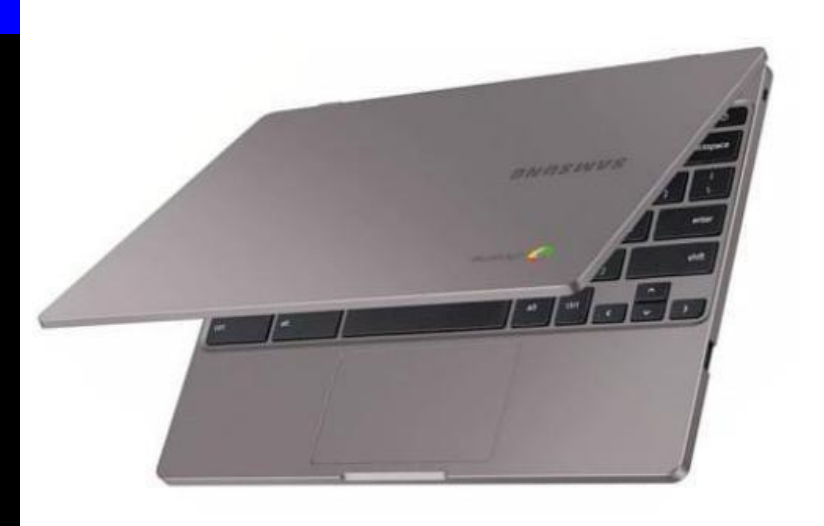

## Passo 2: Conecte no wifi

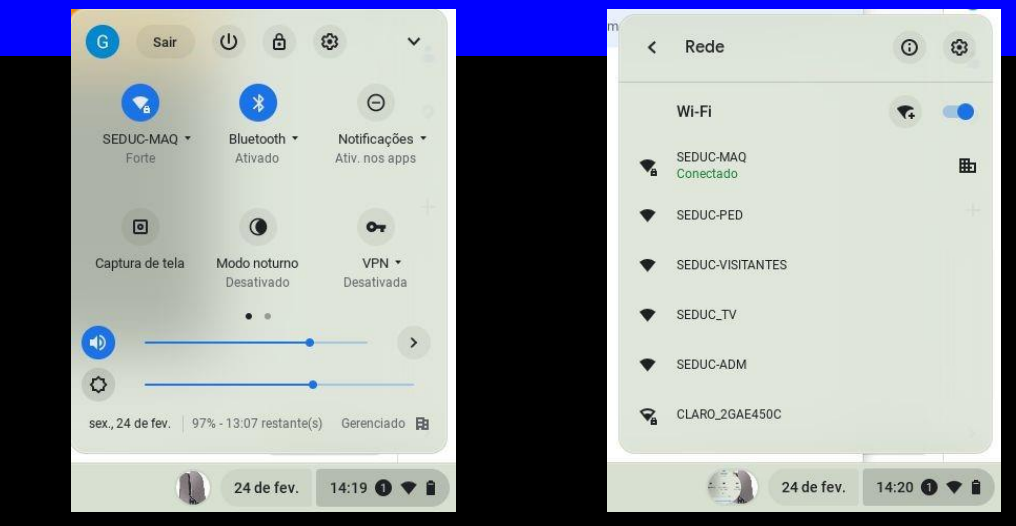

Obs: As escolas que possuem os AP's irão conectar automaticamente no SEDUC-MAC, as que não possuem terão que conectar manualmente em outro wifi.

Canto inferior direito

## Passo 3: Faça o login

**Segue orientações para a tela de login:**

Será um email padrão para todos os aparelhos de acordo com cada UE.

Sendo o padrão "XXXXXX" do código CIE de cada escola.

Email: eXXXXXXa@prof.educacao.sp.gov.br Senha: demirnitXXXXXX caso a senha dê inválida contatar o setor do NIT

Após o primeiro acesso, Alunos e professores poderão utilizar seus respectivos emails institucionais